## **DeposiTR Guide**

*DeposiTR* can be accessed by *Agency Users* and *Real Estate Users* via *REProTool* on the main navigation bar.

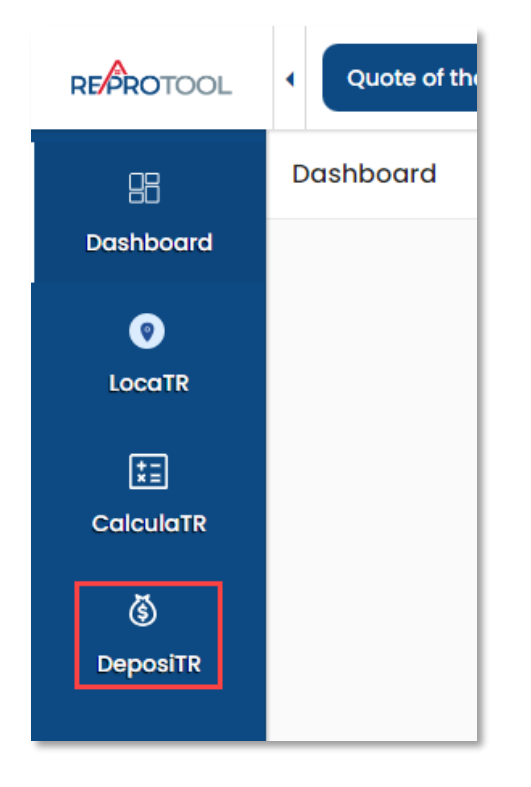

The *DeposiTR* navigation can be opened or collapsed using the arrow at the top of the menu.

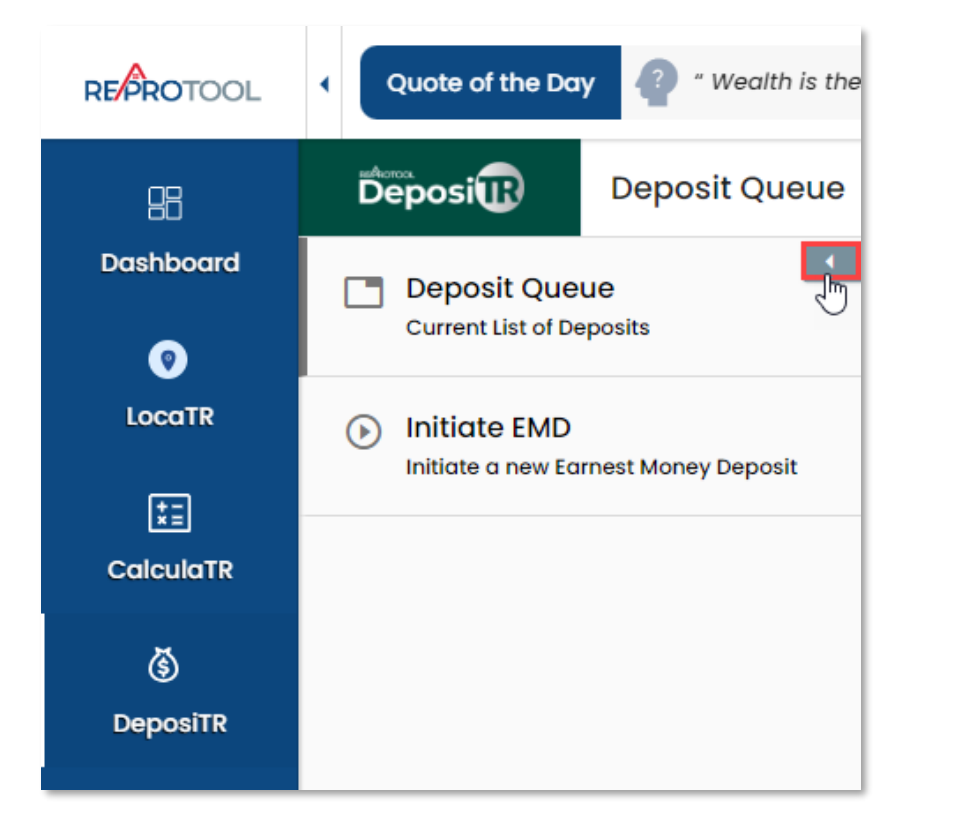

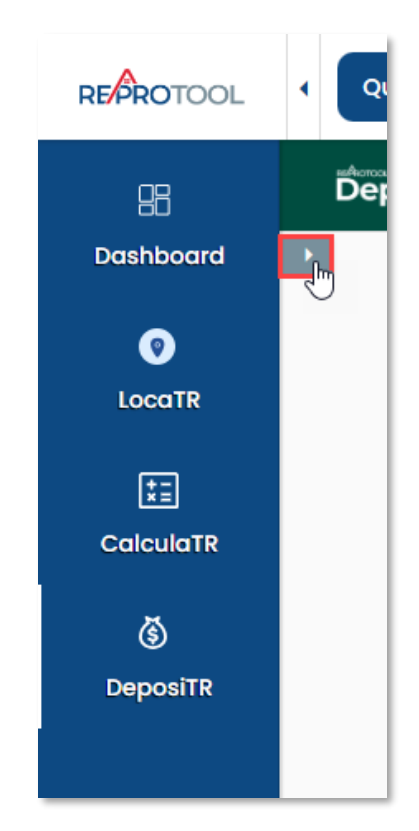

## Deposit Queue

The *Deposit Queue* shows a list of all *Earnest Money Deposits* made for your agency with their relevant details. Any deposits currently going through *Quality Control* will display in yellow on this view.

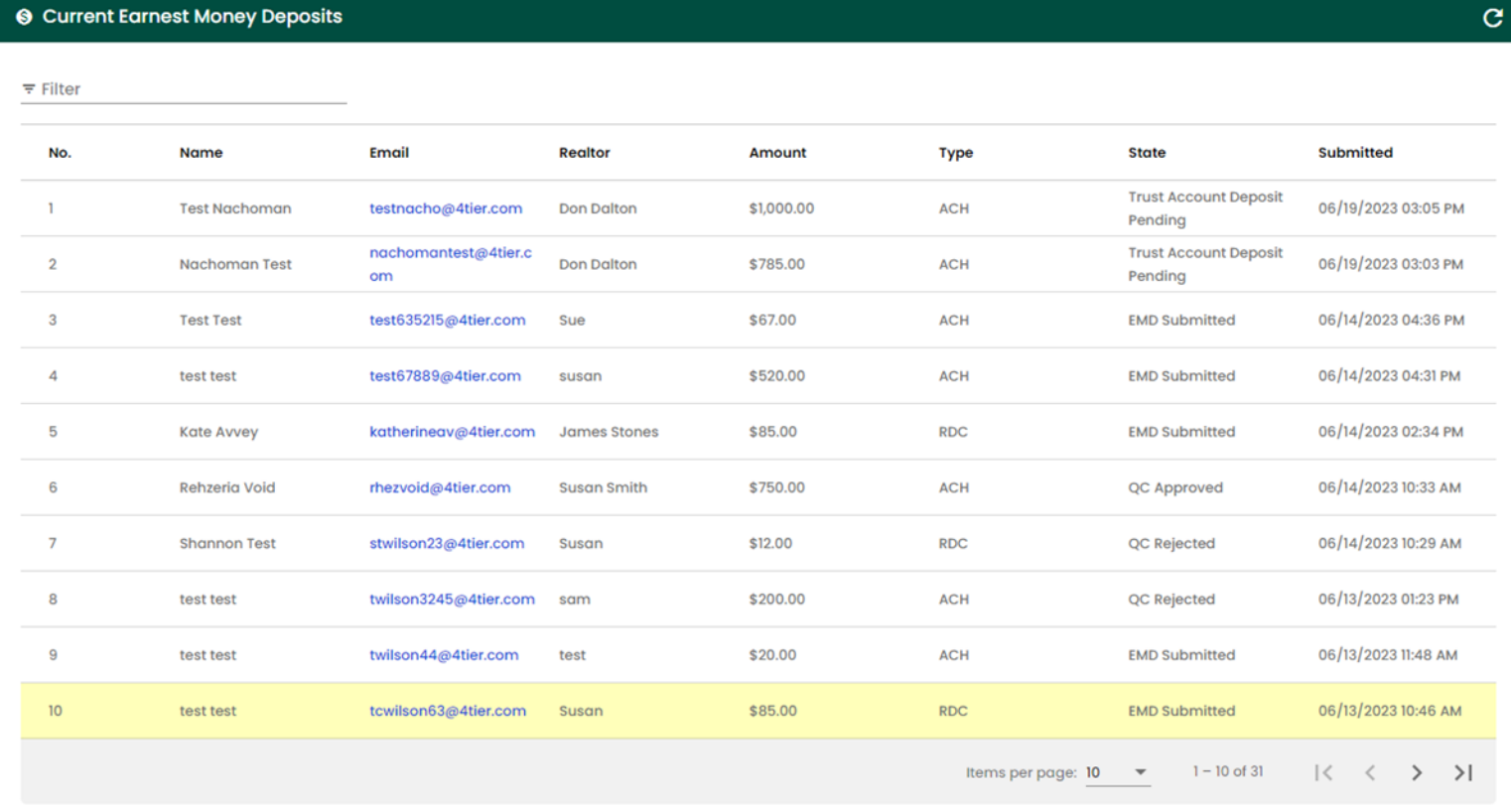

## Clicking on any deposit line here will bring up more details about the deposit.

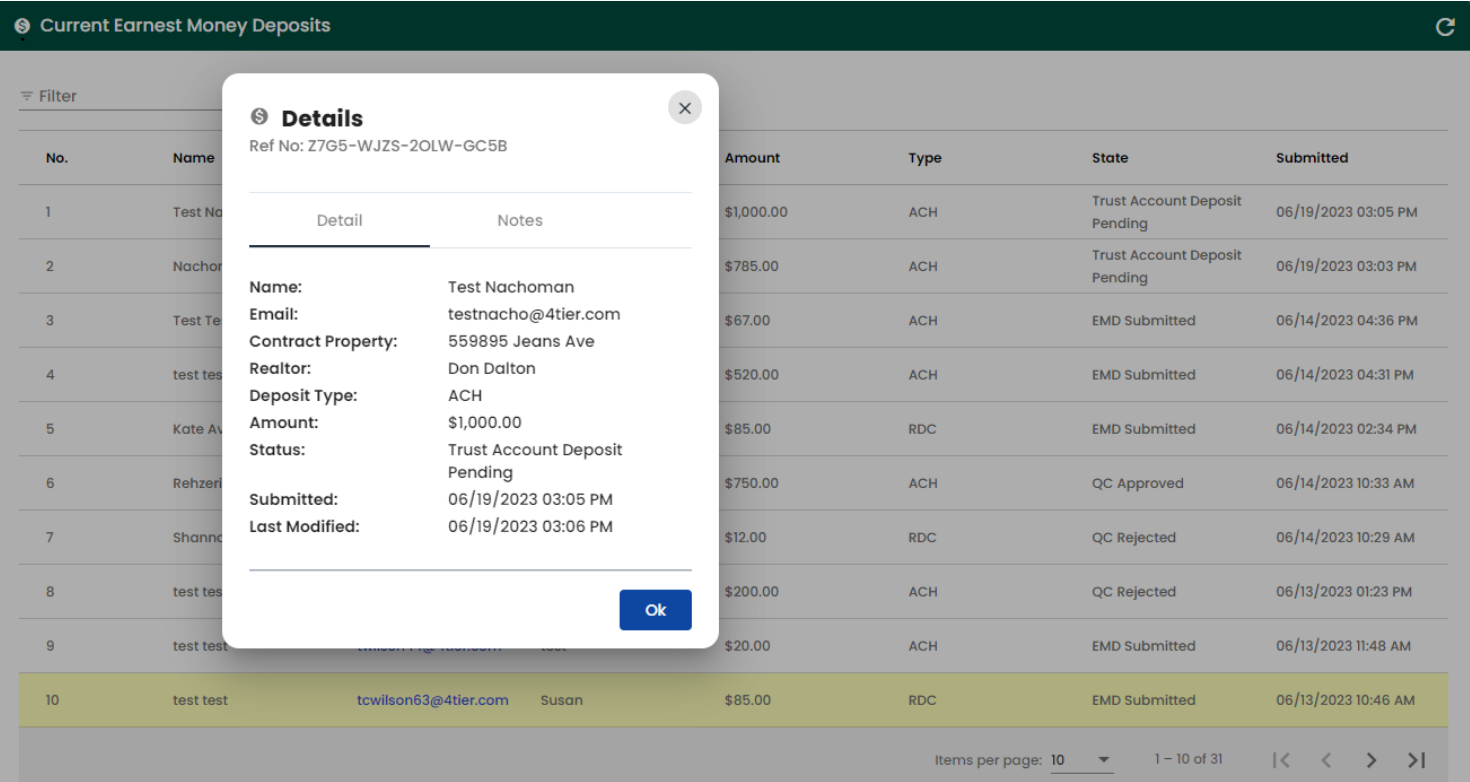

## Initiate EMD

*Initiate EMD* is where *Earnest Money Deposit Invites* can be created and sent to consumers if your *Agency Admin* has given you permission.

If you do not have permissions, *Initiate EMD* will display your agency's logo and their website with instructions to refer your client to the agency website*.*

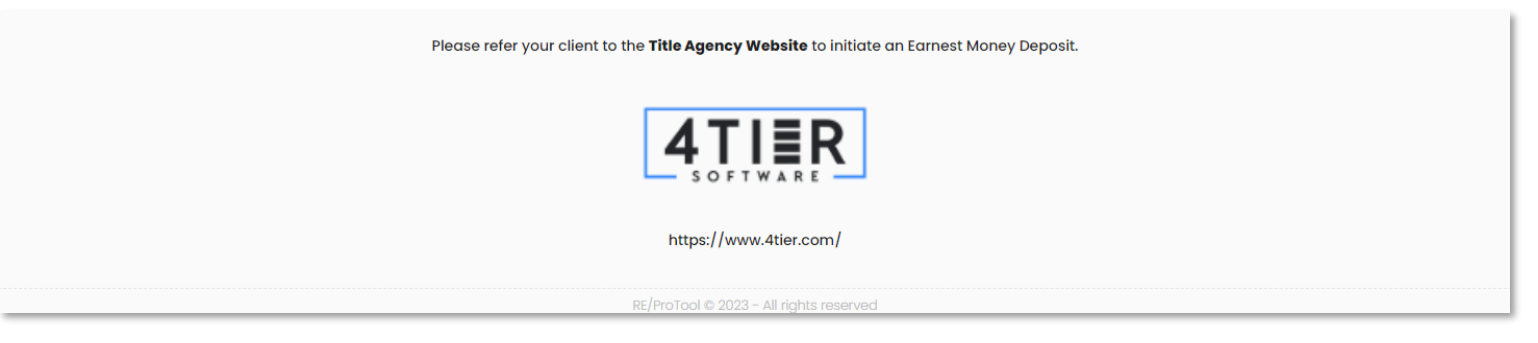

If your *Agency Admin* has given you permissions to *Initiate EMDs* then you can begin the process of sending a consumer an invite.

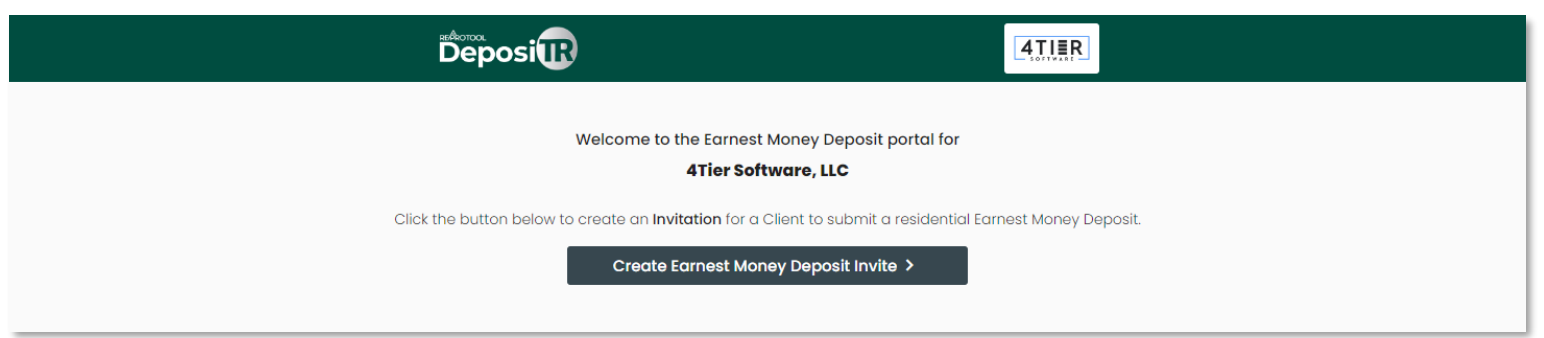

When creating an *EMD Invite*, all fields marked with a *\** will need to be entered. A valid *Email Address* and *Client Mobile Phone* number will need to be entered for the client to receive the *DeposiTR* link and *Security Code*.

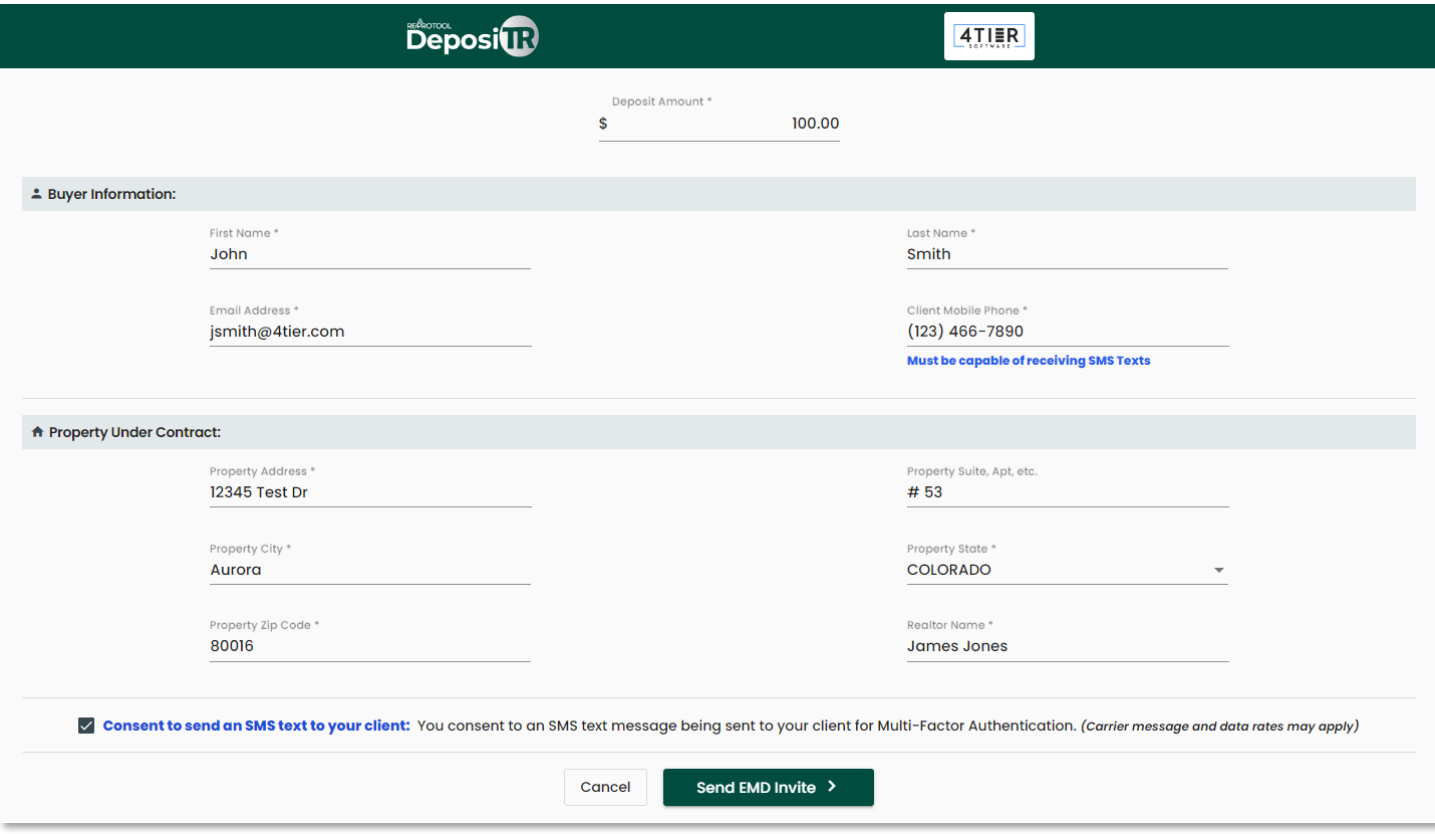

Once all information has been entered correctly, the *EMD Invite* can be sent. The consumer will receive an email with a link and instructions on how to proceed with their deposit as well as a security code via text.

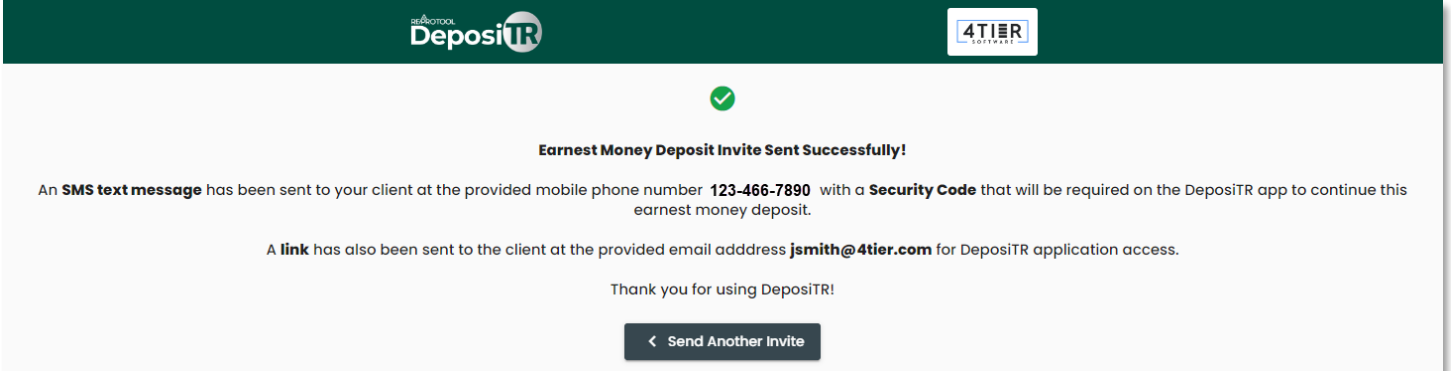